# Bridge عضو يف 7100 uBR نيوكت  $\overline{\phantom{a}}$

# المحتويات

[المقدمة](#page-0-0) [قبل البدء](#page-0-1) [الاصطلاحات](#page-0-2) [المتطلبات الأساسية](#page-0-3) [المكونات المستخدمة](#page-0-4) [النظرية الأساسية](#page-1-0) [التكوين](#page-1-1) [الرسم التخطيطي للشبكة](#page-1-2) [التكوينات](#page-2-0) [تكوين CMTS](#page-5-0) [التحقق من الصحة](#page-6-0) [معلومات ذات صلة](#page-7-0)

## <span id="page-0-0"></span>المقدمة

يفصل هذا المستند تكوين 4BR7100 و Cisco Network Registrar للشبكة العابرة. وعلى عكس 200uBR7200، يمكن إستخدام 7100uBR كجسر. يتكون تكوين التوصيل من تعطيل توجيه IP، ووضع جميع الواجهات في مجموعة جسر واحدة، وتكوين واجهة الكبل. في هذا التكوين، يتم إجراء وظائف التوجيه على بوابة/الموجه 7100uBR. ونظرا لأنه لا يتم إجراء وظائف التوجيه على 7100uBR، فقد تم تبسيط التكوين. يضع التكوين الجسري خادم Cisco CNR (Registrar Network (على نفس الشبكة مثل CMTS ومودم الكبل. يمكن أن يقيم CNR خلف البوابة/الموجه، وفي هذه الحالة يتم تكوين البوابة باستخدام عنوان مساعد IP لتوجيه عمليات البث بين أجهزة مودم الكبل و CNR.

# <span id="page-0-1"></span>قبل البدء

### <span id="page-0-2"></span>الاصطلاحات

للحصول على مزيد من المعلومات حول اصطلاحات المستندات، راجع [اصطلاحات تلميحات Cisco التقنية.](//www.cisco.com/en/US/tech/tk801/tk36/technologies_tech_note09186a0080121ac5.shtml)

### <span id="page-0-3"></span>المتطلبات الأساسية

يجب أن يكون للقارئ فهم أساسي لبروتوكول DOCSIS وخط الأوامر IOS Cisco ®على موجهات سلسلة uBR.

#### <span id="page-0-4"></span>المكونات المستخدمة

تم تطوير هذا التكوين واختباره باستخدام ما يلي:

● موجهات النطاق الترددي العام من السلسلة 7100uBR من Cisco التي تشغل الإصدار 1EC12.10 من Cisco

IOS

CNR) Cisco Network Registrar V 5.5) شبكة مسجل●

تم إنشاء المعلومات المُقدمة في هذا المستند من الأجهزة الموجودة في بيئة معملية خاصة. بدأت جميع الأجهزة المُستخدمة في هذا المستند بتكوين ممسوح (افتراضي). إذا كنت تعمل في شبكة مباشرة، فتأكد من فهمك للتأثير المحتمل لأي أمر قبل استخدامه.

## <span id="page-1-0"></span>النظرية الأساسية

## أساسيات DOCSIS

من العميل المتوقع DOCSIS هو "التوصيل والتشغيل"، مما يعني تكوين مودم الكبل تلقائيا من الشبكة. عند توصيل الكبل لأول مرة، سيقوم بمسح التدفق بحثا عن حامل DOCSIS. سيقوم المودم بالاتصال بأول حامل DOCSIS يكتشفه. يعلم "واصف قناة البث (UCD"(، والذي يقرأه مودم الكبل من ناقل البث، المودم كيفية الإرسال. يحتوي UCD على معلمات تصحيح الخطأ (FEC (للأمام، وتردد البث، ونوع التعديل، ومعدل الرمز. بمجرد أن يتفق مودم الكبل و CMTS على مستوى الإرسال المناسب، سيبدأ المودم عملية بروتوكول التكوين الديناميكي للمضيف (DHCP(. يجب أن يسمع خادم CNR اكتشاف أجهزة المودم. سيتبادل المودم وخادم CNR سلسلة من الرسائل التي ينتج عنها اتصال IP للمودم بباقي الشبكة. وبمجرد توفر اتصال IP لدى المودم، يمكن طلب الوقت من اليوم (ToD (وتنزيل ملف تكوين مودم الكبل الخاص به. بمجرد تكوين المودم، سيتم إرسال طلب تسجيل إلى CMTS. في حالة عدم تمكين الخصوصية الأساسية (BPI(، سيقوم المودم بالتسجيل مع CMTS. في حالة تمكين BPI، يتبادل المودم مفاتيح التشفير مع CMTS قبل أن يتم تسجيله بالكامل.

### مفهوم وضع التوصيل

في وضع الجسر، يتم تكوين جميع الواجهات على CMTS في مجموعة جسر واحدة. تعتبر جميع الواجهات المرتبطة بمجموعة الجسر جزءا من مجال البث. وهذا يعني أن كل جهاز مرتبط بأحد هذه الواجهات سيستمع إلى عمليات بث من جميع الأجهزة في مجموعة الجسر. وهذا مناسب، نظرا لأنه يمكننا وضع خادم CNR ونظام CMTS ومودم الكبل على نفس الشبكة. عندما يبث مودم كبل DHCP، يكتشف أن الكبل قارن على CMTS سيقوم بتوجيهه إلى الواجهات الأخرى في مجموعة الجسر. بما أن خادم CNR في نفس مجموعة الجسر، فسيسمع اكتشاف DHCP، وسيستجيب مع عرض DHCP. بعد ذلك، سيحصل المودم على ToD) من خادم خارجي داخل مجموعة الجسر أو CMTS الذي تم تكوينه ليكون خادم ToD (وملف التكوين الخاص به من خلال بروتوكول نقل الملفات المبسط (TFTP(، وقم بالتسجيل مع CMTS.

# <span id="page-1-1"></span>التكوين

ملاحظة: للعثور على معلومات إضافية حول الأوامر المستخدمة في هذا المستند، أستخدم [أداة بحث الأوامر](//tools.cisco.com/Support/CLILookup/cltSearchAction.do) [\(للعملاء](//tools.cisco.com/RPF/register/register.do) المسجلين فقط).

<span id="page-1-2"></span><mark>الرسم التخطيطي للشبكة</mark>

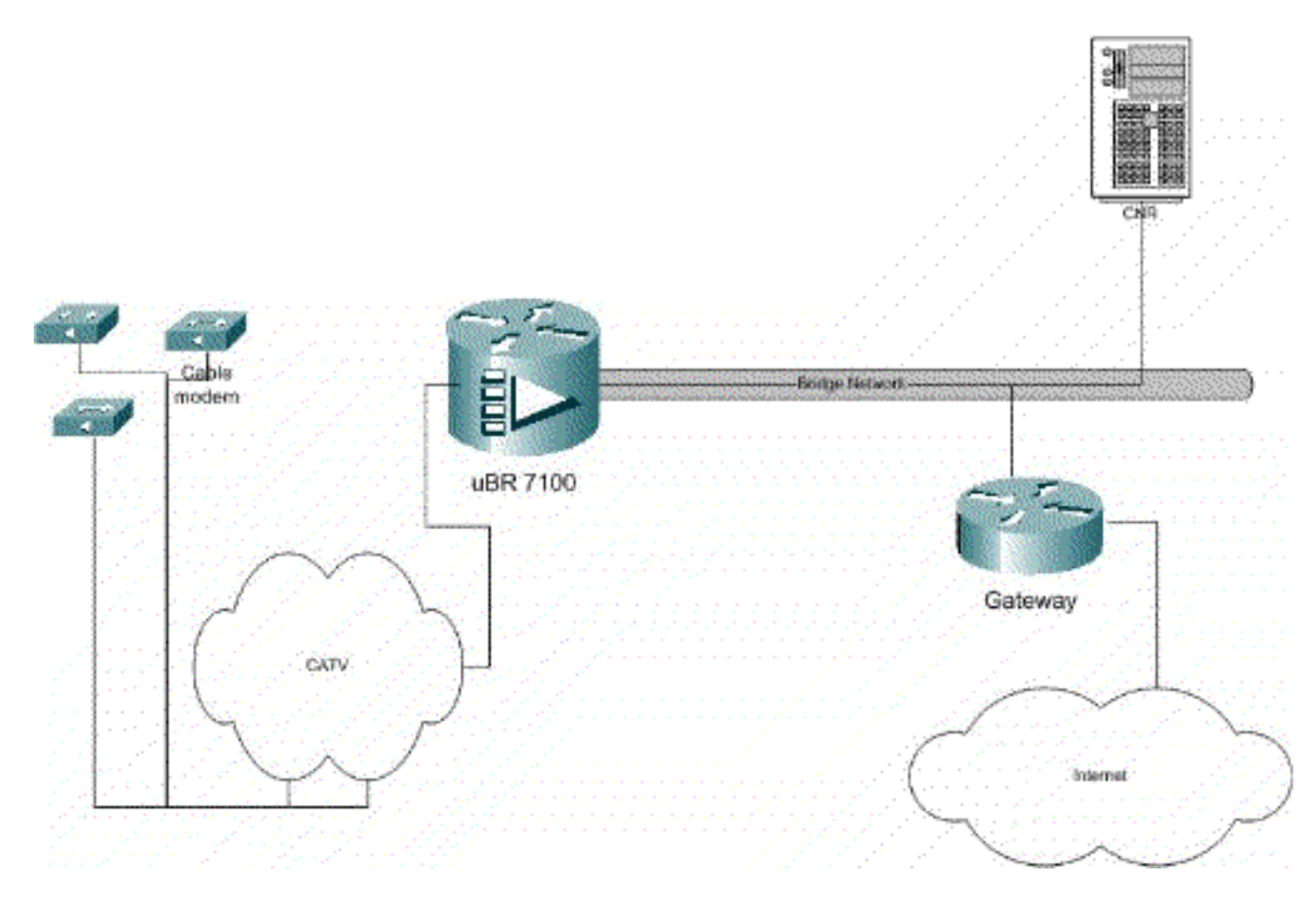

## شكل 1

## <span id="page-2-0"></span>التكوينات

يستخدم هذا المستند التكوينات الموضحة أدناه.

تم تقسيم التكوين إلى جزئين: تكوين خادم CNR، وتكوين CMTS. يتم إستخدام CNR لتعيين عنوان IP عبر DHCP وإعطاء أجهزة المودم معلومات اتصال الشبكة التي تحتاج إليها للوصول إلى العناصر الأساسية للشبكة. في قسم تكوين CMTS، يتم تكوين 7100uBR لتسجيل أجهزة مودم الكبل، وإعادة توجيه حركة مرور مودم الكبل إلى باقي شبكة LAN.

## تشكيل CNR

يشكل يشكل CNR من يشكل سياسة ونطاق ل الكبل مودم ومضيفين. السياسات هي قائمة بخيارات DHCP التي يتم ربطها بنطاق. النطاقات هي نطاقات عناوين IP التي سيتم تعيينها لشبكة.

## إنشاء سياسة لأجهزة مودم الكبل

قم بتشغيل برنامج CNR وسجل الدخول. انقر على خادم .1.DHCP

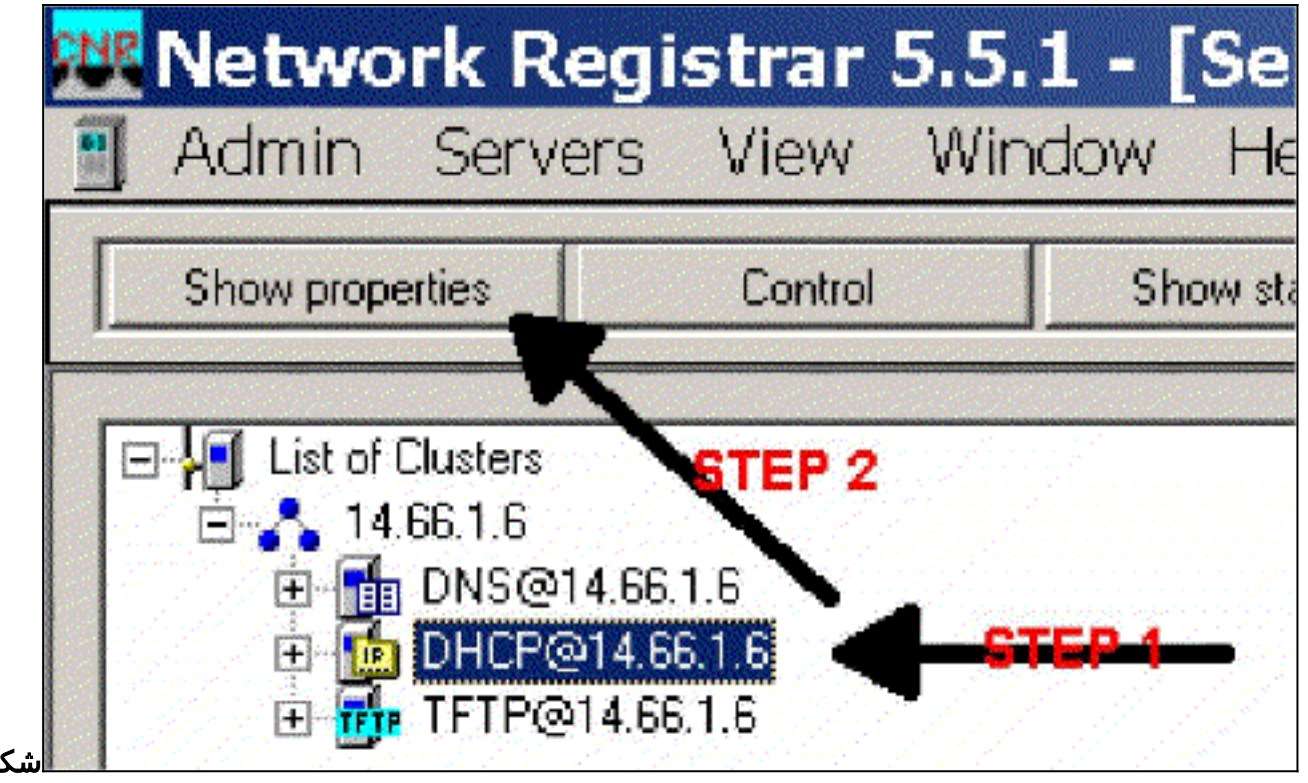

 $2.1$ 

- .2 انقر فوق الزر إظهار الخصائص في شريط إدارة الخادم .
- 3. انقر فوق علامة التبويب سياسات. يسمى النهج في هذا المثال bb-ubr7114-1a.
	- .4 حدد جديد لإنشاء سياسة جديدة.
- 5. تحت خيارات التحرير أضف خيارات DHCP التالية:DHCP-Lease-time هذا هو وقت التأجير بالثواني. في هذا المثال، وقت التأجير هو 604800 (وهو عدد الثواني في فترة سبعة أيام). لاحظ أنه في هذا المثال، اخترنا جعل عقود الإيجار هذه دائمة بوضع علامة في **عقد الإيجار** كمربع **دائم**. الموجهات - هذا هو عنوان عبارة IP. ل هذا مثال العنوان tftp-server.14.66.1.1 - هذا هو عنوان خادم TFTP. لهذا المثال، يكون العنوان ،14.66.1.1 وهو نفس عنوان IP الخاص بخادم CNR. لاحظ أن الدليل الافتراضي للملفات التي يتم تقديمها على نظام Windows الأساسي هو Program Files\Network Registrar\Data\TFTP.خادم السجل -العنوان لتسجيل رسائل خادم DHCP. في هذا المثال، ستكون 14.66.1.1 (خادم CNR(.خادم الوقت - يمكن إستخدام خادم وقت خارجي. في مثالنا، يعمل CMTS كخادم الوقت .14.66.1.1إزاحة التوقيت - هذا هو وقت الإزاحة من GMT بالثواني. في هذا المثال، إزاحة الزمن هي packet-file-name.18000 - يفصل هذا الخيار اسم ملف cm أن يكون استعملت. في مثالنا يستخدم

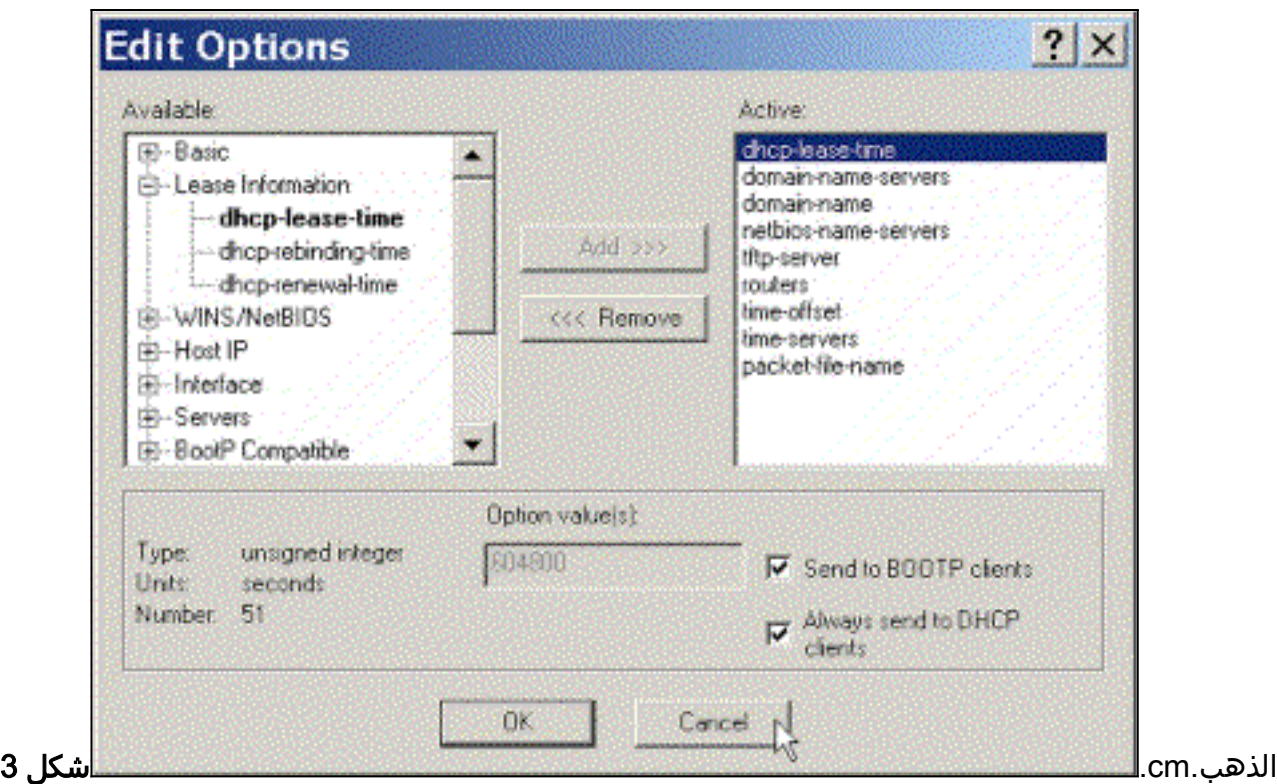

إنشاء نطاق لأجهزة مودم الكبل

.1 انقر على خادم DHCP .

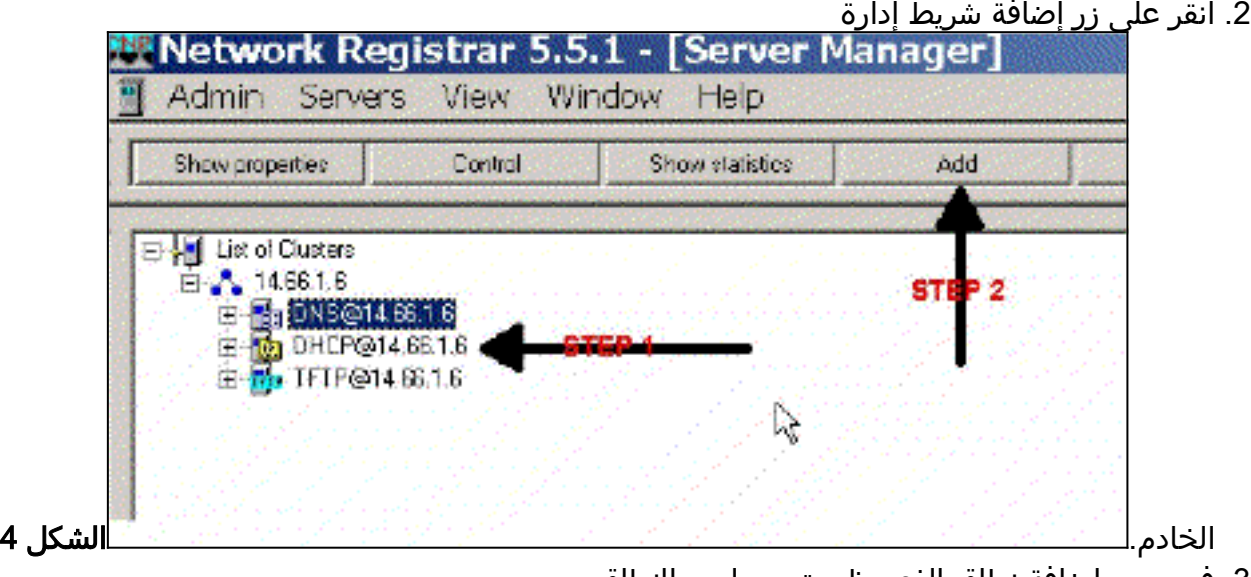

- .3 في مربع إضافة نطاق الذي يظهر تعيين اسم للنطاق.
- .4 من خلال سحب النهج لأسفل، حدد النهج الذي تم إنشاؤه لهذا النطاق.
- .5 أدخل شبكتك في الشبكة فارغة. على سبيل المثال، رقم الشبكة هو .14.66.1.0
- 6. ادخل قناع الشبكة الفرعية لشبكتك في قناع الشبكة الفرعية فارغ. لهذا المثال، قناع الشبكة الفرعية هو .255.255.255.0
- أدخل عناوين IP الأولى والأخيرة في مربعات عنوان البدء وعنوان النهاية. في هذا المثال، سيكون العنوان الأول .7،14.66.1.245 وسيكون العنوان الأخير .14.66.1.254

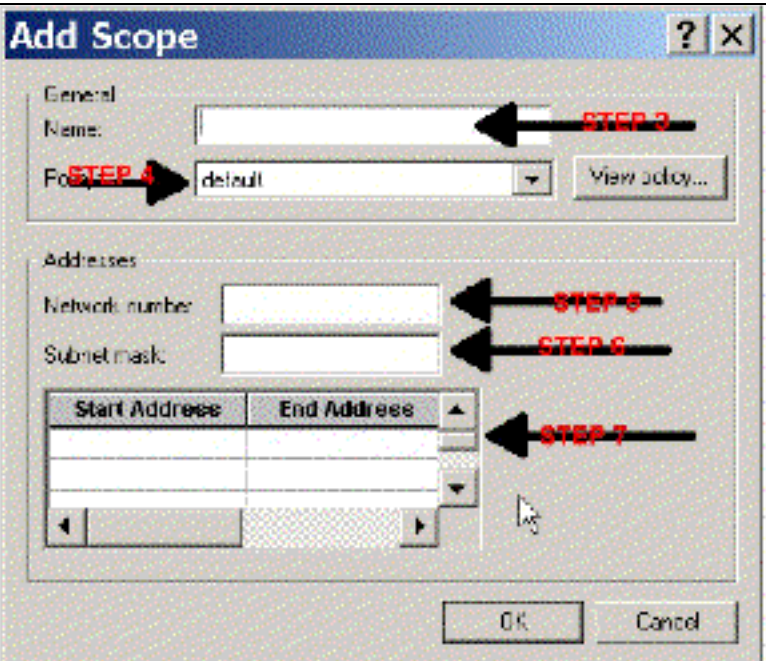

## شكل 5

## <span id="page-5-0"></span>تكوين CMTS

تأتي موجهات السلسلة 7100uBR مزودة بمحول صاعدة مدمج. يمكن إستخدام محولات زائدة خارجية عن طريق تشغيل Output IF من منفذ 0DS إلى المحولات الإضافية الخارجية. في هذا المثال، يتم إستخدام المحولات الداخلية.

ملاحظة: للحصول على مزيد من المعلومات حول تكوين المحول المحسن المتكامل، ارجع إلى إعداد المحول المحسن المتكامل في [تكوين واجهة كبل Cisco](//www.cisco.com/en/US/docs/cable/cmts/ubr7100/configuration/guide/scg71crd.html#1114414) لوثائ[ق](//www.cisco.com/en/US/docs/cable/cmts/ubr7100/configuration/guide/scg71crd.html#1114414) [7100uBR.](//www.cisco.com/en/US/docs/cable/cmts/ubr7100/configuration/guide/scg71crd.html#1114414)

ونظرا لأنه تم إجراء هذا التكوين في بيئة معملية، فإن إعداد التردد اللاسلكي كان بسيطا للغاية. قياسات التردد اللاسلكي والإعداد خارج نطاق هذا المستند، ويشار إلى القارئ إلى توصيل وثائق وحدة الاستقبال والبث للكبل وتكوينها لإعداد التردد اللاسلكي وقياسه بشكل صحيح ووفقا لمواصفات DOCSIS (SP-RFI-IO5-991105 أو المراجعة الأحدث).

### تكوين IOS من Cisco

- .1 قم بتكوين اسم مضيف على CMTS.
- .2 قم بتكوين كلمة مرور enable على CMTS.
	- .3 شكلت كلمة على ال vty خط.
- .4 قم بتعطيل توجيه IP من خلال تنفيذ الأمر routing ip no.
	- .5 شكلت عنوان على قارن إثرنيت سريع .0/0
- 6. قم بتكوين التوصيل على واجهة الإيثرنت السريع باستخدام الأمر bridge-group.
- 7. قم بتعطيل الشجرة المتفرعة على 0/0 Fast Ethernet باستخدام الأمر b**ridge-group spanning-disabled**.
- 8. على كبل الواجهة 1/0 قم بتكوين المحول المحسن:قم بتشغيل المحول لأعلى من خلال تنفيذ **إيقاف تشغيل** SHUTDOWN-RF ل downstream cable no.اضبط تردد الإتجاه الهابط باستخدام أمر تردد الإتجاه الهابط. تذكروا ان التردد موجود في الهرتز. يجب عليك إستخدام تردد قناة CATV NTSC قياسي.اضبط طاقة قناة لتدفق البيانات باستخدام أمر **تدفق طاقة** التردد اللاسلكي (RF) مع **تدفق البيانات**.قم بتنشيط بطاقة الخط من خلال تنفيذ عدم إيقاف التشغيل.قم بتنشيط تدفق البيانات من خلال تنفيذ إيقاف تشغيل لا يوجد كبل للتدفق .0اضبط تردد البث باستخدام أمر تردد تدفق الكبل.اضبط عرض قناة المنبع باستخدام الأمر كبل تدفق القناة بعرض القناة.
	- 9. قم بتكوين التوصيل على كابل الواجهة 0/1.

.10 تعطيل الشجرة المتفرعة على الكبل .0/1

#### اسم الجهاز (موجه 1600 من Cisco(

```
version 12.1
                                    no service pad 
service timestamps debug datetime msec localtime 
                  service timestamps log datetime 
                   no service password-encryption 
                             enable password cisco 
  service udp-small-servers max-servers no-limit 
  service tcp-small-servers max-servers no-limit 
                                                  ! 
                                  hostname ubr7100 
                                                  ! 
                                 cable time-server 
                                                  ! 
                             clock timezone PST -9 
                              clock calendar-valid 
                                    ip subnet-zero 
 no ip routing !--Disable IP routing, enabled by
```
*default* no ip domain-lookup ! interface FastEthernet0/0 ip address 14.66.1.2 255.255.255.0 no ip route-cache no ip mroute-cache no keepalive duplex half speed auto no cdp enable bridge-group 1 bridge-group 1 spanningdisabled ! interface FastEthernet0/1 ip address 14.66.1.2 255.255.255.0 no ip route-cache no ip mroutecache shutdown *!-- Not connected* duplex auto speed 10 no cdp enable bridge-group 1 bridge-group 1 spanningdisabled ! interface Cable1/0 ip address 14.66.1.2 255.255.255.0 no ip route-cache no ip mroute-cache loadinterval 30 no keepalive cable downstream annex B cable downstream modulation 256qam *!-- for a non-lab environment 64 QAM is suggested* cable downstream interleave-depth 32 cable downstream frequency 525000000 *!-- This is a required line for the uBR7100* no cable downstream rf-shutdown *!-- This line turns on the internal upconverter.* cable downstream rf-power 55 *!-- This line specifies the CMTS's transmit level.* cable upstream 0 frequency 17808000 *!-- This line configures the frequency specified in the UCD* cable upstream 0 power-level 0 cable upstream 0 channel-width 3200000 no cable upstream 0 shutdown *!-- This line turns the upstream receiver on.* bridge-group 1 *!-- This line configure bridging on the cable interface.* bridge-group 1 subscriber-loop-control bridge-group 1 spanningdisabled ! ip default-gateway 14.66.1.1 ip classless no ip http server ! no cdp run alias exec scm show cable modem ! line con 0 exec-timeout 0 0 privilege level 15 length 0 line aux 0 line vty 0 4 password cisco no login ! end

## <span id="page-6-0"></span>التحقق من الصحة

**ملاحظة:** يتم دعم بعض أوامر **العرض** بواسطة <u>[أداة مترجم الإخراج](https://www.cisco.com/cgi-bin/Support/OutputInterpreter/home.pl) ([العملاء المسجلون](//tools.cisco.com/RPF/register/register.do)</u> فقط)، والتي تتيح لك عرض تحليل إخراج أمر **العرض**.

سيعرض modem cable show جميع أجهزة المودم التي اتصلت ب CMTS، والمعلومات المتعلقة بحالة المودم في عملية التسجيل. إن مخرجات هذا الأمر هي لقطة. من الناحية النظرية، إذا تم تنفيذ هذا الأمر في السلسلة، فيمكنك رؤية تقدم المودم من حالة 1rit(r1) إلى حالة الإنترنت. في المثال التالي ل BPI قيد التشغيل.

```
ubr7100#show cable modem
    Interface Prim Online Timing Rec QoS CPE IP address MACaddress 
                                            Sid State Offset Power 
Cable1/0/U0 1 online(pt) 1551 0.00 5 0 14.66.1.245 0050.7366.1e69 
Cable1/0/U0 2 online(pt) 1920 -0.75 5 0 14.66.1.252 0006.2854.72db 
Cable1/0/U0 3 online(pt) 1549 0.25 5 0 14.66.1.250 0050.7366.1e6d 
Cable1/0/U0 4 online(pt) 1548 -0.25 5 0 14.66.1.251 0050.7366.1e41 
                                           التحقق من التأجير في CNR
```
لتأكيد تسليم عناوين IP إلى مودم كبل، انتقل إلى علامة التبويب تأجير للنطاق. تأكد من تسليم عناوين IP. يعرض هذا القسم كتلة IP ومعلومات الإيجار الخاصة بها. الناتج هو لقطة. لتحديث المعلومات، انقر فوق الزر "تحديث القائمة".

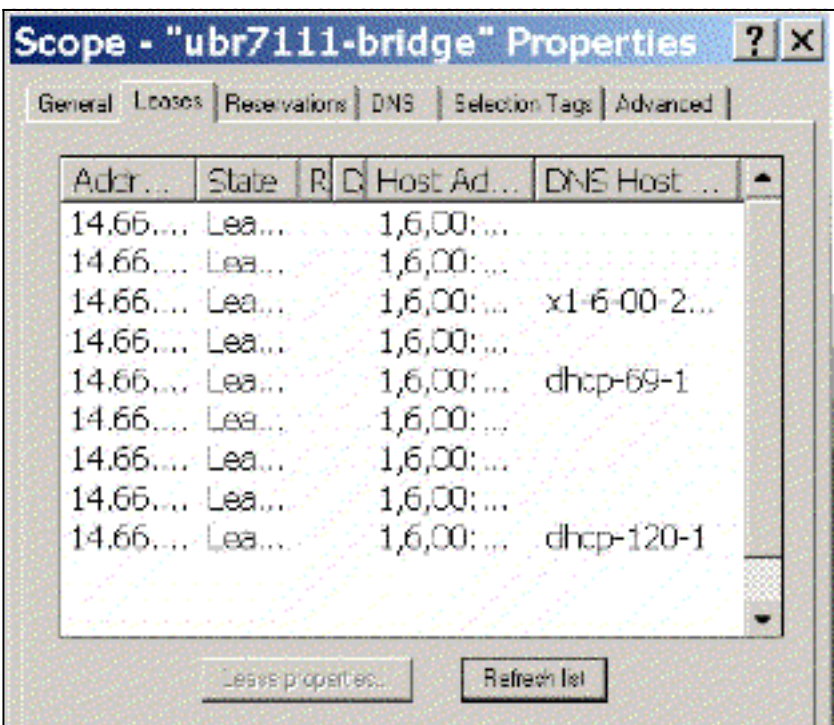

#### الشكل 6

إذا لم تكن أجهزة المودم المرفقة ب CMTS الخاصة بك مسجلة، فالرجاء الرجوع إلى [أجهزة مودم كبل uBR التي لا](//www.cisco.com/warp/customer/109/troubleshooting_cm_online.html) [تظهر عبر الإنترنت لاستكشاف الأخطاء وإصلاحها](//www.cisco.com/warp/customer/109/troubleshooting_cm_online.html).

## <span id="page-7-0"></span>معلومات ذات صلة

● [الدعم الفني - Systems Cisco](//www.cisco.com/cisco/web/support/index.html?referring_site=bodynav)

ةمجرتلا هذه لوح

ةي الآلال تاين تان تان تان ان الماساب دنت الأمانية عام الثانية التالية تم ملابات أولان أعيمته من معت $\cup$  معدد عامل من من ميدة تاريما $\cup$ والم ميدين في عيمرية أن على مي امك ققيقا الأفال المعان المعالم في الأقال في الأفاق التي توكير المالم الما Cisco يلخت .فرتحم مجرتم اهمدقي يتلا ةيفارتحالا ةمجرتلا عم لاحلا وه ىل| اًمئاد عوجرلاب يصوُتو تامجرتلl مذه ققد نع امتيلوئسم Systems ارامستناه انالانهاني إنهاني للسابلة طربة متوقيا.